## **ACCEDER A PRONOTE MOBILE**

Sur votre téléphone portable, télécharger Pronote

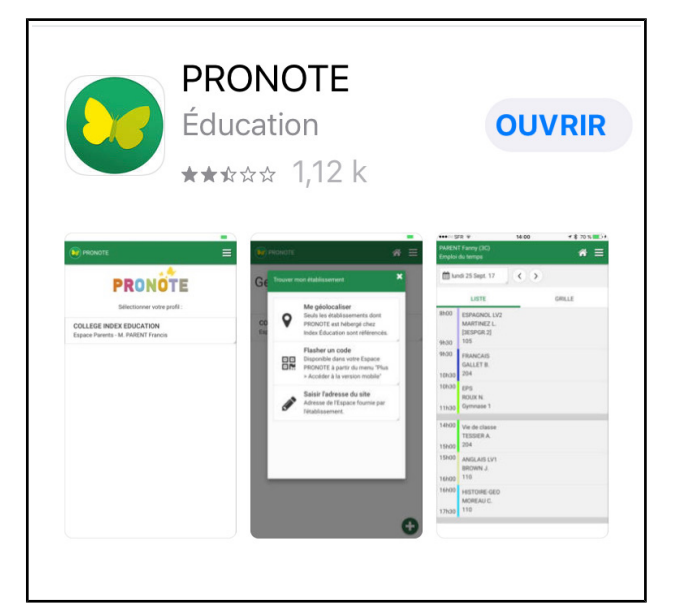

Ouvrir

## Activez les services

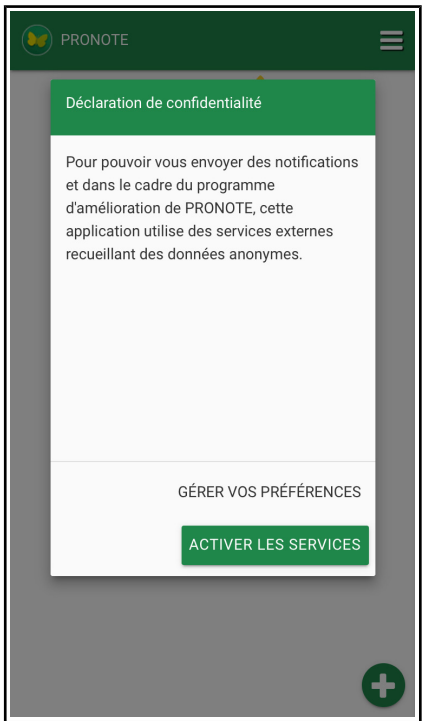

## Autorisez ou refusez les notifications (à vous de choisir)

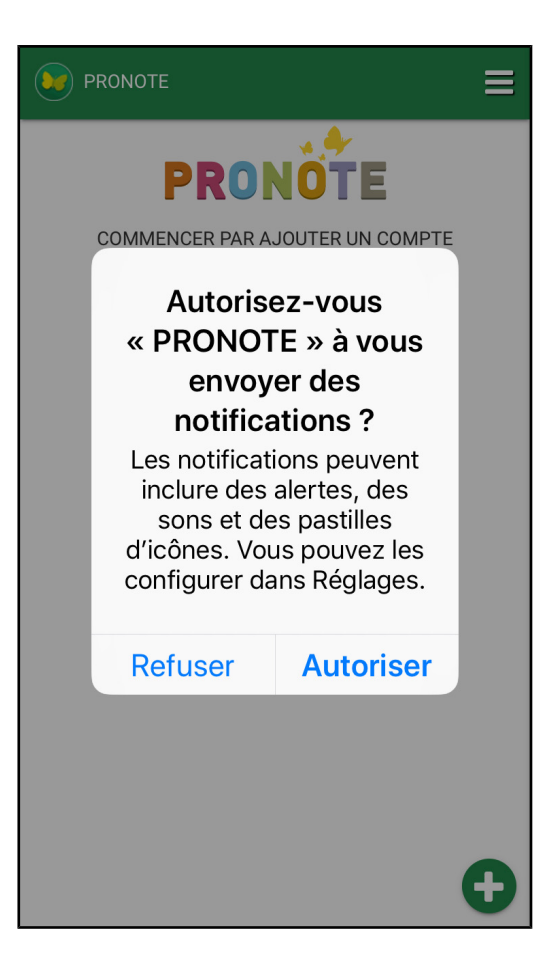

Clic sur « commencer par ajouter un compte »

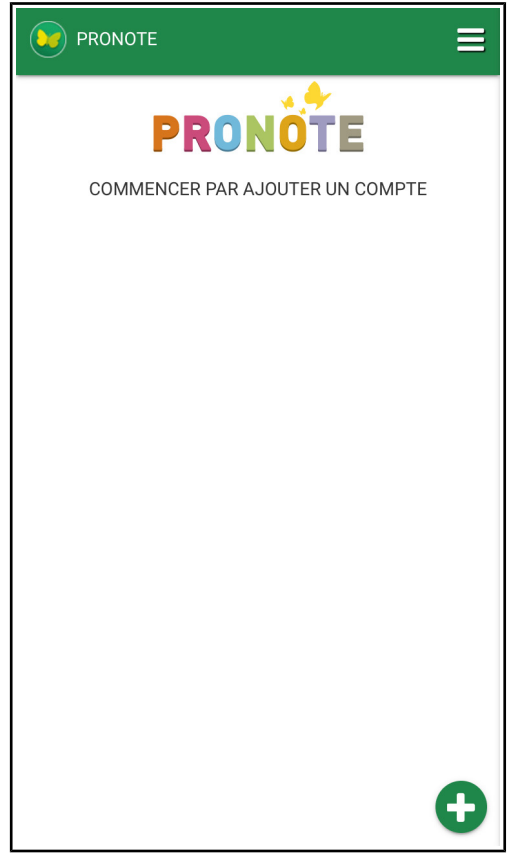

Arrivé à cette page, ne cliquez sur rien et allez sur Lycée connecté et ouvrir Pronote !

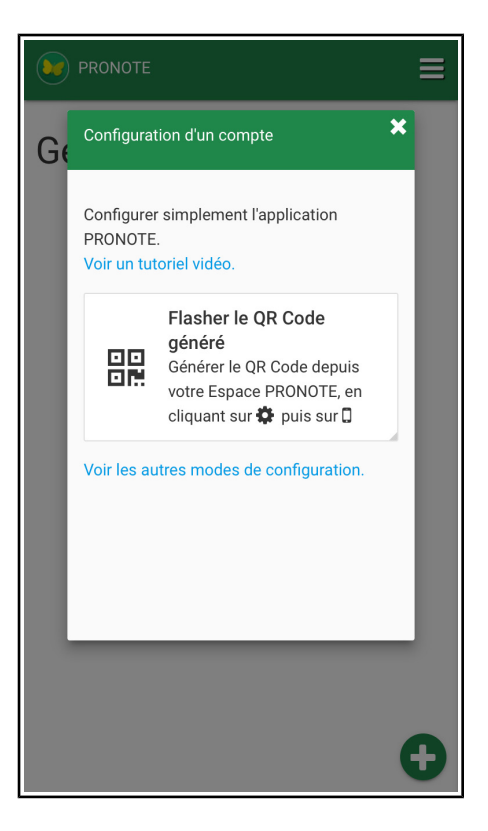

Clic sur l'icone à gauche du bouton déconnexion afin d'avoir un code à flasher

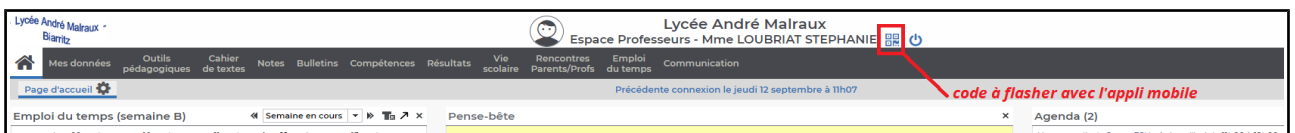

Tapez un code (ici : 1234) pour générer le QR Code

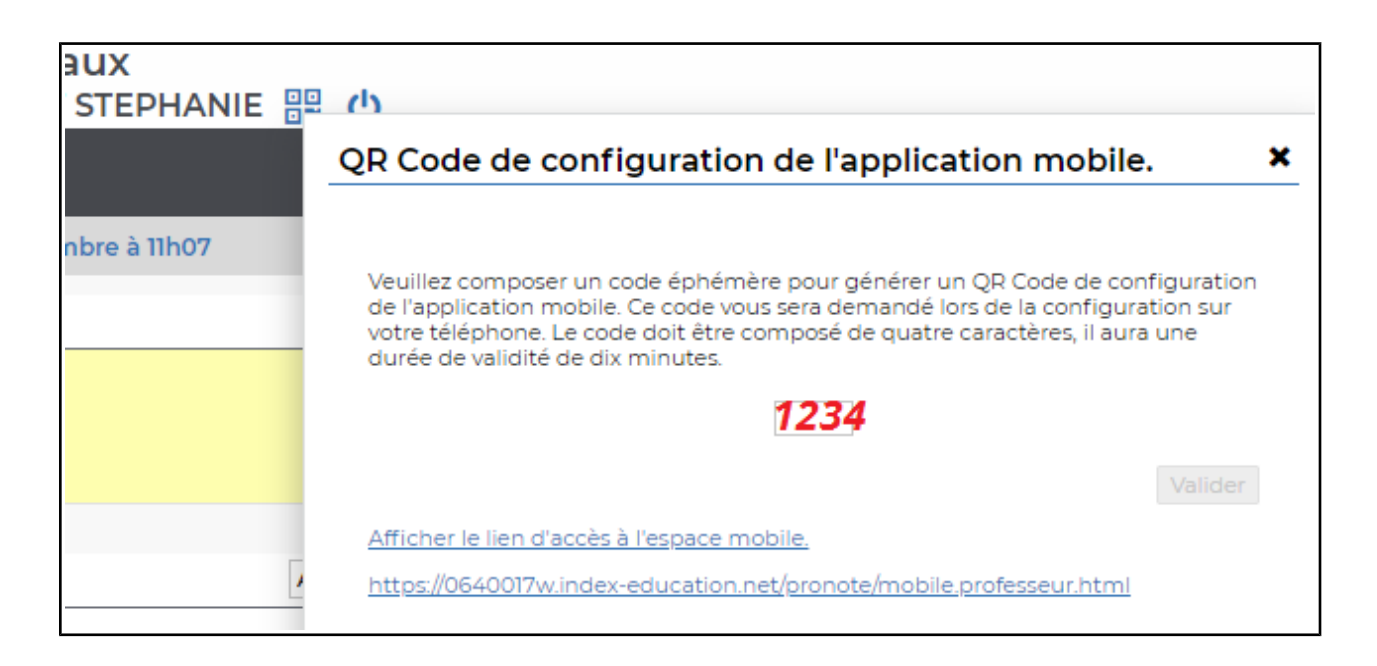

Il apparaît un QR Code de ce type/

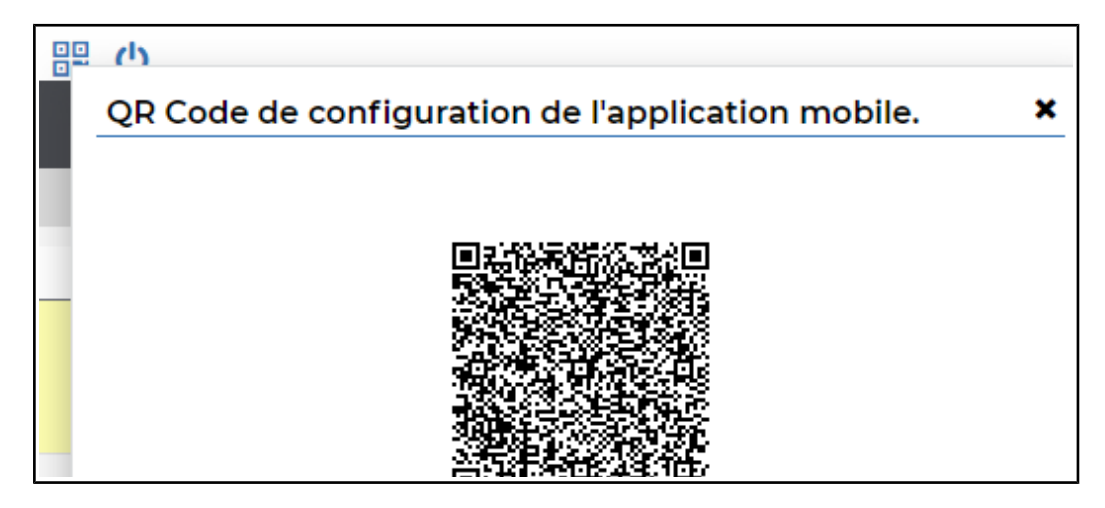

Reprendre votre téléphone portable et clic sur Flasher le QRCode

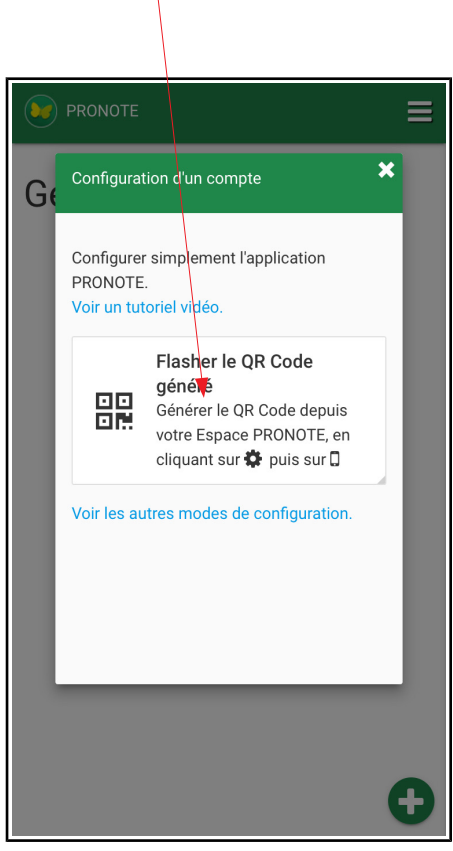

## Entrez le code que vous avez choisi (ici 1234) et clic sur « Valider »

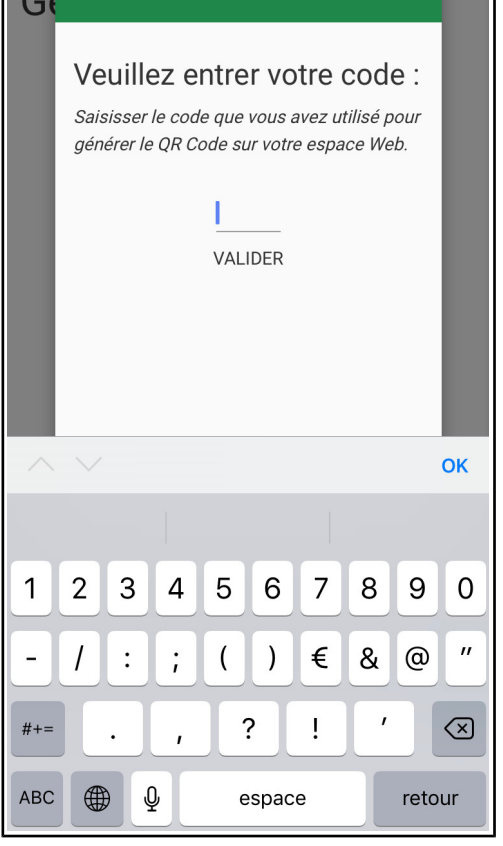

L'appli détecte votre lycée et votre profil

Cliquez sur le nom du lycée

Pronote apparaît !

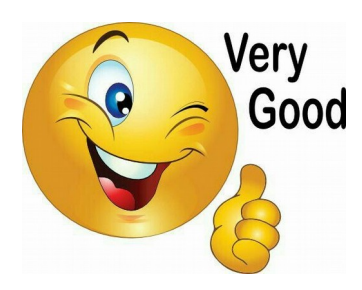

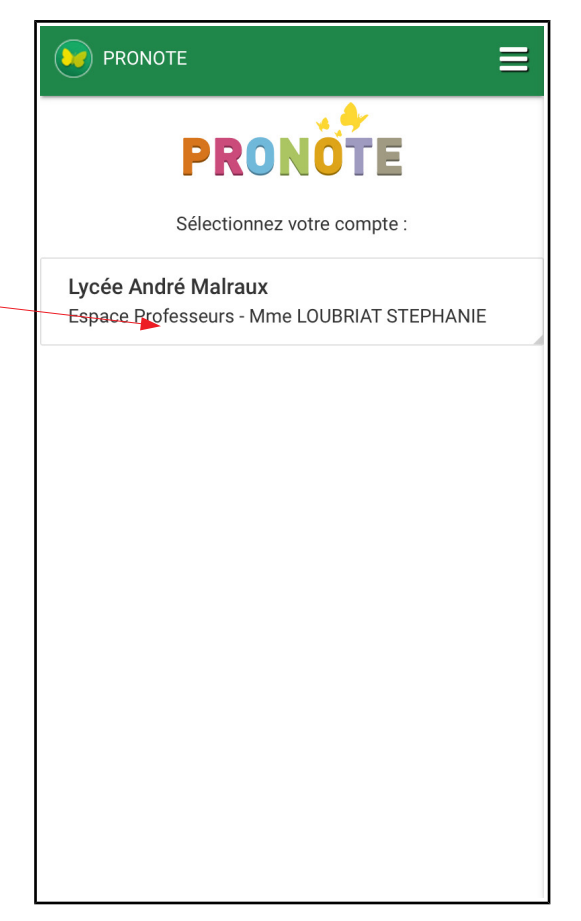